< User Manual >

- 1. Connected Signature Pad to Usb Socket.
- 2. Started MipPro.exe.

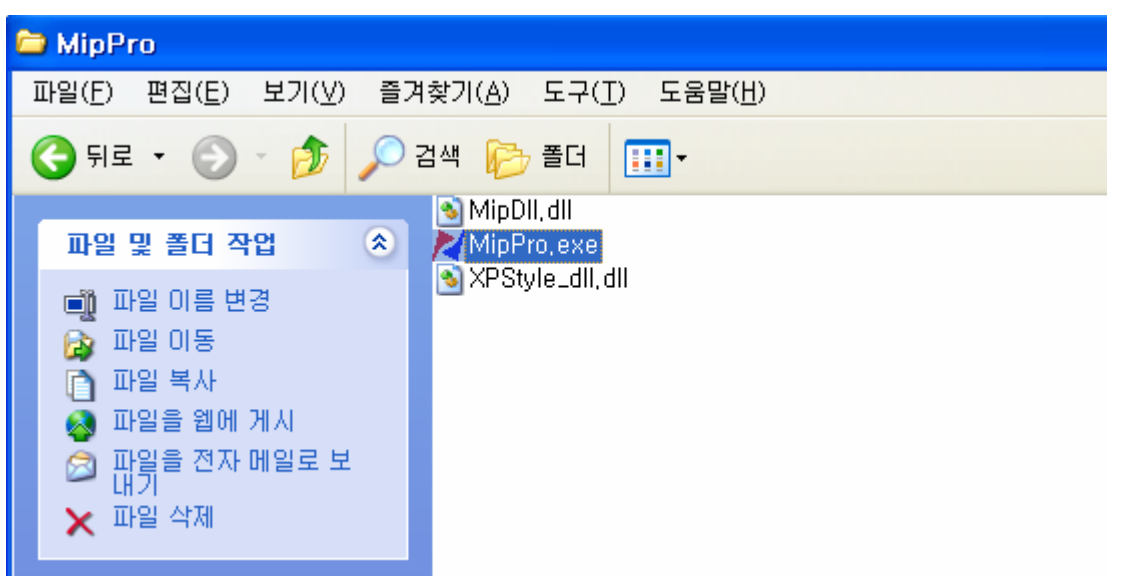

3. Click Connect Button.

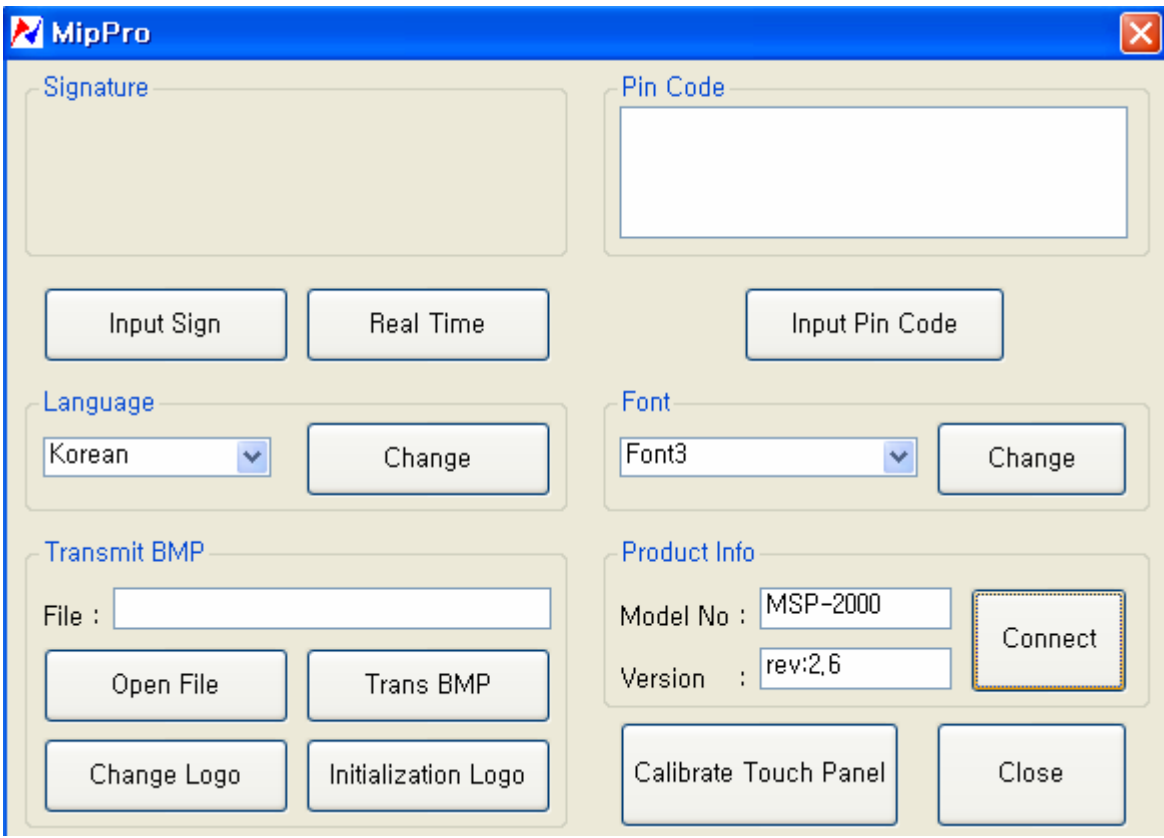

- $\bullet$  Sign Test
- 1) Click Input Sign .
- 2) Signature pad Standby Input Sign Mode .
- 3) Complete Signature and than push to Enter .

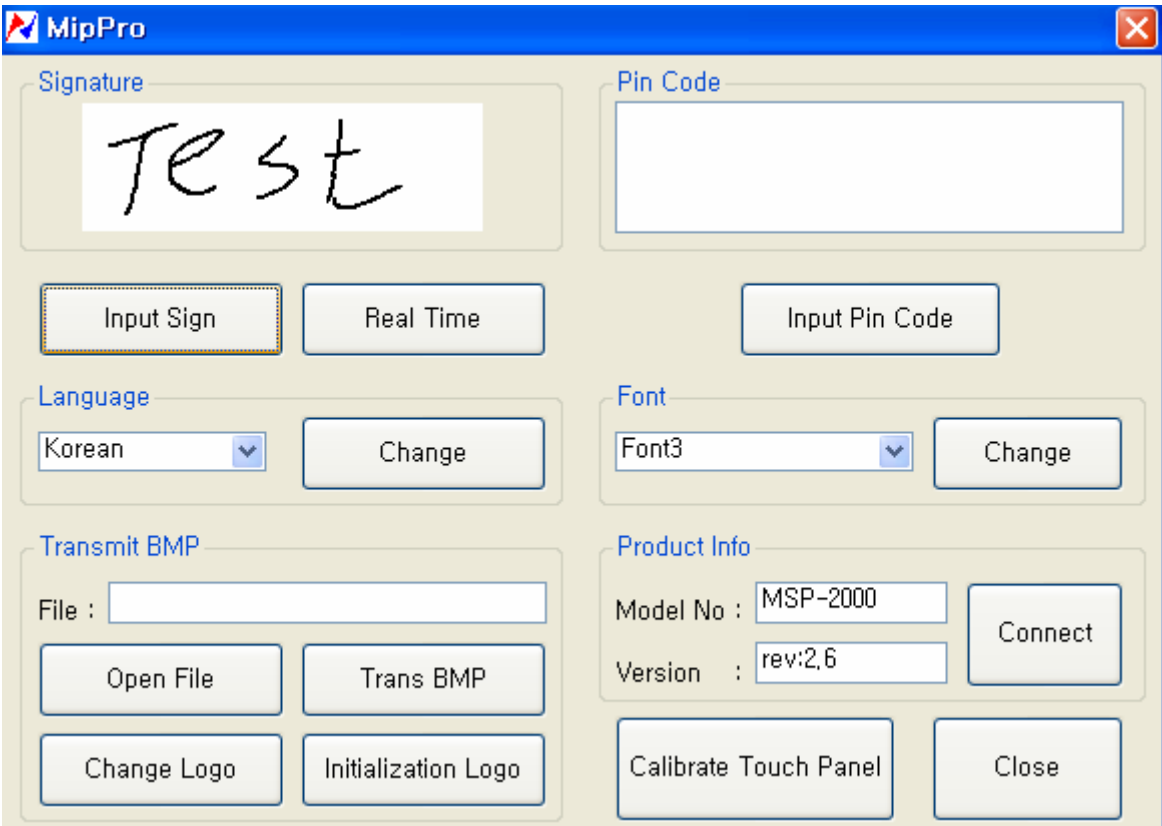

- **•** Pin Code Test
- 1) Click Input Pin Code.
- 2) Signature pad Standby Input Pin Code Mode.
- 3) Complete Input Pin Code and than push to Enter.

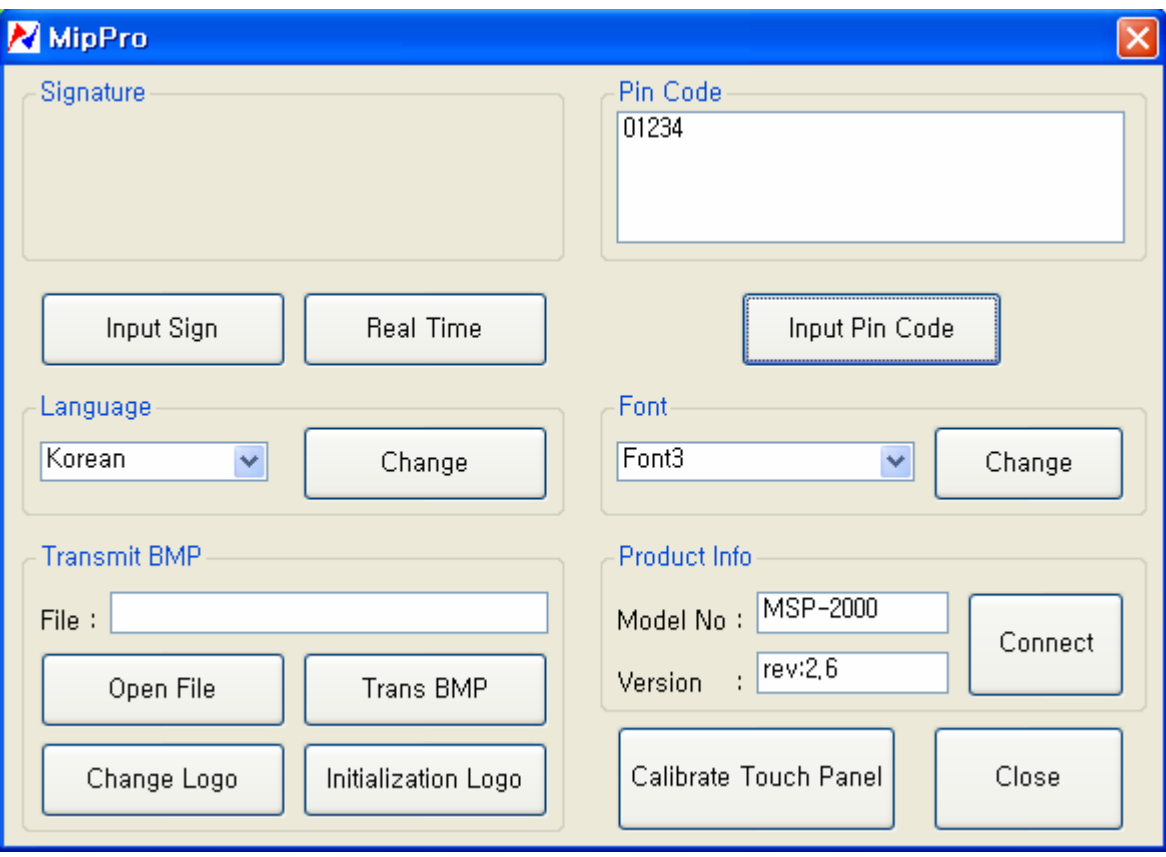

## **FCC Information**

This device complies with Part 15 of the FCC Results. Operation is subject to the following two conditions:

(1) This Device may not cause harmful interface, and

(2) This device must accept any interference received, including interference that

may cause undesired operation.

Note: This equipment has been tested and found to comply with the limits for CLASS B digital device, pursuant to Part 15 of FCC Rules. These limits are designed to provide reasonable protection against harmful interference when the equipment is operated in a commercial environment. This equipment generates, uses and can radiate radio frequency energy and, if not installed and used in accordance with the instructions, may cause harmful interference to radio communications. However, there is no guarantee that interference will not occur in a particular installation. If this equipment does cause harmful interference to radio or television reception, which can be determined by turning the equipment off and on, the user is encouraged to try correct the interference by one or more of the following measures:

- 1.1. Reorient or relocate the receiving antenna.
- 1.2. Increase the separation between the equipment and receiver.
- 1.3. Connect the equipment into an outlet on a circuit different from that to which receiver is connected.
- 1.4. Consult the dealer or experienced radio/TV technician for help.

## **WARNING**

Changes or modifications not expressly approved by the manufacturer could void the user's authority to operate the equipment.